### Министерство науки и высшего образования РФ

# Федеральное государственное автономное образовательное учреждение высшего образования «СИБИРСКИЙ ФЕДЕРАЛЬНЫЙ УНИВЕРСИТЕТ»

Хакасский технический институт – филиал федерального государственного автономного образовательного учреждения высшего образования «СИБИРСКИЙ ФЕДЕРАЛЬНЫЙ УНИВЕРСИТЕТ»

# **ФОНД ОЦЕНОЧНЫХ СРЕДСТВ**

по дисциплине (модулю) Б1.О.09 Информационные технологии\_ *(индекс и наименование практики в соответствии с ФГОС ВО и учебным планом)*

Направление подготовки 08.03.01 Строительство

 *(код и наименование направления подготовки)*

Направленность 08.03.01.01 Промышленное и гражданское строительство \_  *(код и наименование направленности)*

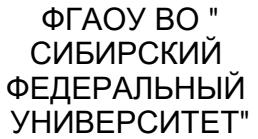

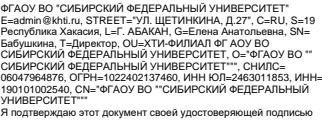

2023.09.20 10:28:29+07'00'

Абакан 2023

# 1 Перечень компетенций с указанием этапов их формирования в процессе освоения образовательной программы, описание показателей и критериев оценивания компетенций

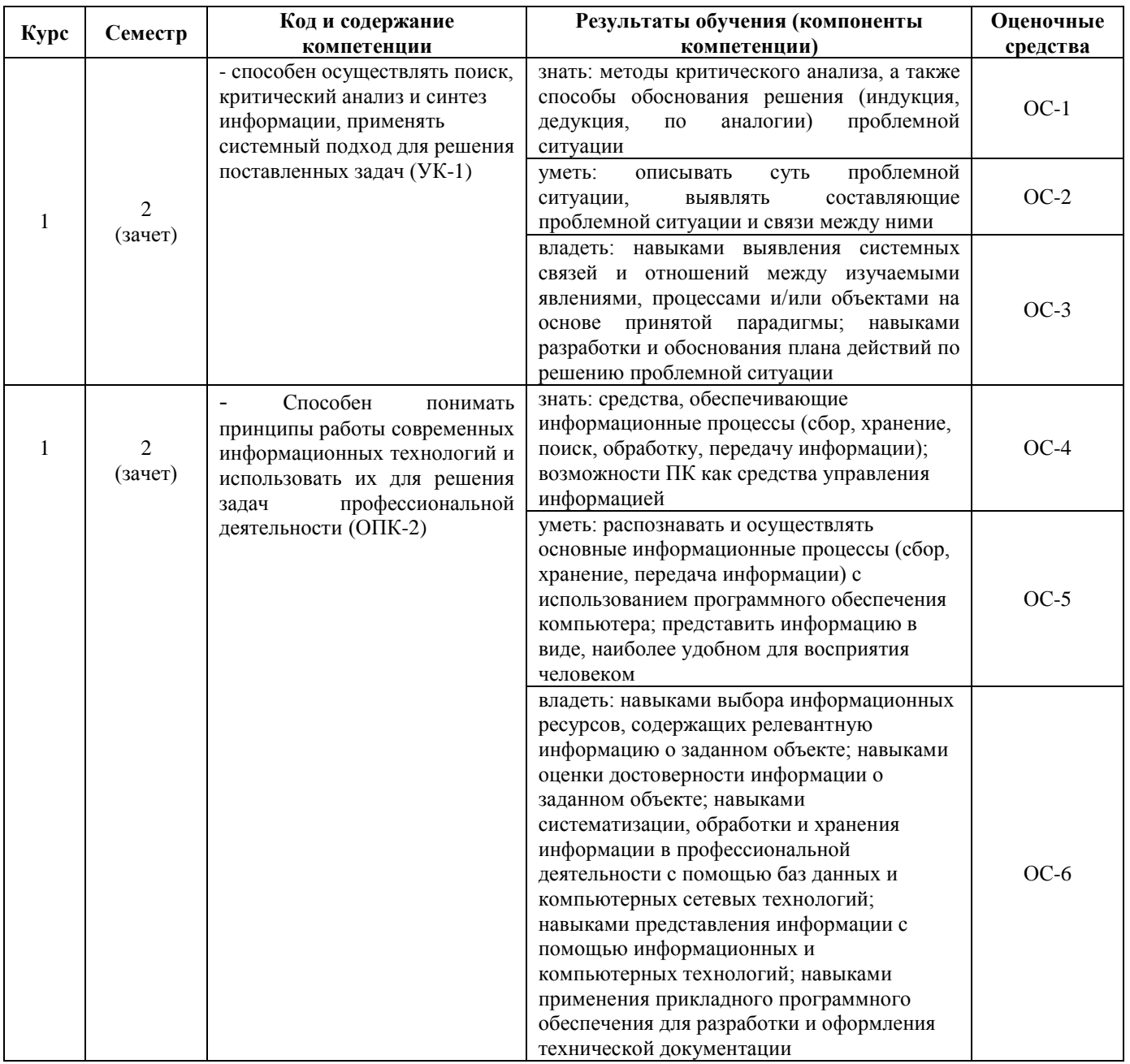

# 2 Типовые контрольные задания или иные материалы, необходимые для оценки владений, умений. Знаний, характеризующих этапы формирования компетенций в процессе освоения образовательной программы с описанием шкал оценивания и методическими материалами, определяющими процедуру оценивания

## 2.1 Оценочные средства для текущего контроля.

Текущий контроль знаний необходим для проверки усвоения учебного материала и его закрепления. Контроль следует проводить на протяжении всего периода изучения дисциплины. Текущий контроль осуществляется на контрольной неделе и на практических занятиях.

# Оценочное средство  $1 - TECT$  (OC-1)

Оценка этапа сформированности компетенции производится на 1 контрольной неделе. Тест проводится в течение 15 минут.

## Вариант тестового задания:

1. Лишним объектом с точки зрения формы представления информации является... Выберите один ответ:

1) Чертеж 2) телефонный разговор 3) школьный учебник 4) Фотография (Эталон: 2)

2. Информация достоверна, если она...

1. доступна в сети Интернет 2) используется в современных системах обработки информации 3) понятна потребителю 4) отражает истинное положение дел (Эталон: 4)

3. В основу построения большинства компьютеров положены следующие принципы, сформулированные Лжоном фон Нейманом: принцип программного управления, принцип однородности памяти и принцип ...

Выберите один ответ:

1) систематизации 2) трансляции 3) структурности 4) Адресности (Эталон: 4)

4. В пустой блок общей схемы компьютера необходимо вписать устройство...

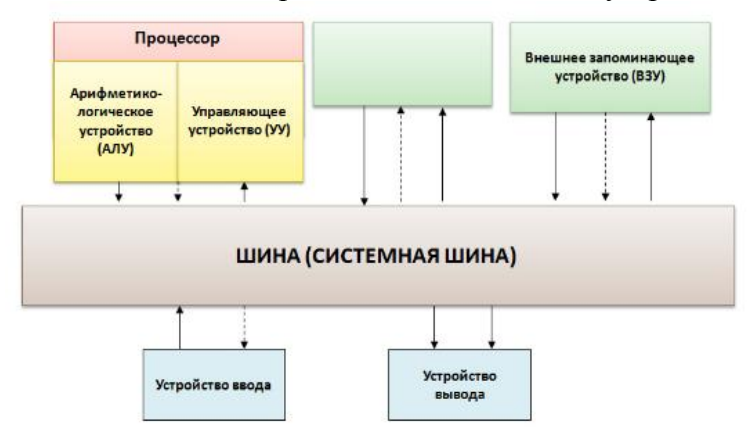

Выберите один ответ:

1) контроллер ввода-вывода 2) устройство управления 3) оперативная память

- 4) арифметико-логическое устройство (Эталон: 3)
- 5. Для эффективной работы с базой данных система управления базами данных (СУБД) должна обеспечивать ланных.

Выберите один ответ:

1) Достоверность 2) кодирование 3) непротиворечивость 4) объективность

(Эталон:)

6. Для подведения итога по данным, расположенным в нескольких независимых таблицах можно использовать ... Выберите один или несколько ответов:

1) надстройку "Поиск решения" 2) инструмент "Сводная таблица"

3) инструмент "Подбор параметра" 4) инструмент "Консолидация" (Эталон: 2, 4)

7. Требуется вычислить сумму ячеек А1, В1, В2, В3 и С1.

Из всех предложенных формул правильный результат дает формула ... Выберите один ответ:

1) = CYMM (C1; A1: B3) 2) = CYMM  $(A1 : B1 : B2 : C1)$ 

3) = CYMM  $(A1 : B3) + C1$ 4) = CYMM  $(A1 : C1 ; B2 : B3)$ (Эталон: 4)

8. Фильтрация данных в MS Excel - это процедура, предназначенная для...

Выберите один ответ:

1) отображения на экране записей таблицы, значения в которых соответствуют условиям, заданным пользователем

2) графического представления данных из исходной таблицы изменение порядка записей 3) расположения данных исходной таблицы в наиболее удобном для пользователя виде (Эталон: 1)

# Оценочное средство 2 - ПРАКТИКО-ОРИЕНТИРОВАННЫЕ ЗАЛАНИЯ (ОС-2)

Оценка этапа сформированности компетенции производится на 2 контрольной неделе.

Оценка этапа сформированности компетенции производится на каждом практическом занятии при выполнении определенного раздела дисциплины.

1. В MS PowerPoint следующая команда Выберите один ответ:

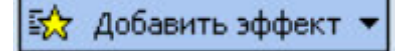

предназначена для ...

1) увеличения размера слайда 2) изменения фона слайда

3) настройки анимации для объектов слайда 4) выбора полноэкранного режима (Эталон: 3)

**2.** На приведенном рисунке осуществляется …

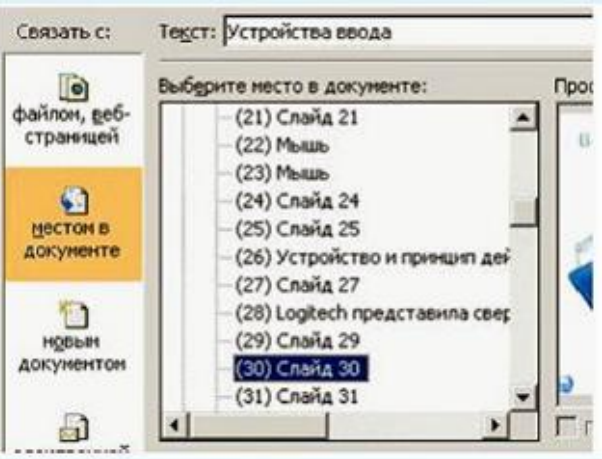

Выберите один ответ:

1) вставка гиперссылки 2) вставка слайда

- 3) назначение эффектов перехода от слайда к слайду 4) копирование слайда
- (Эталон: 1)
- **3.** Для построения диагональной прямой (под углом 45<sup>0</sup>) в графическом редакторе Paint необходимо во время построения удерживать нажатой клавишу ....

Выберите один ответ:

1)Tab 2) Ctrl 3) Shift 4) Alt

**4.** Простые объекты (линии, окружности, дуги и т. д.), которые используются для построения изображений, в векторной графике называются …

Выберите один ответ:

- 1) примитивами 2) объектами 3) элементами 4) фигурами
- **5.** Один из этапов решения задачи на компьютере этап программирования(кодирования) включает в себя …

Выберите один ответ:

- 1) проверку логической правильности программы
- 2) уточнение способов организации данных
- 3) проверку синтаксической правильности программы
- 4) постановку задачи

## **Оценочное средство 3 – ПРАКТИКО-ОРИЕНТИРОВАННЫЕ ЗАДАНИЯ (ОС-3)**

Оценка этапа сформированности компетенции производится на 2 контрольной неделе.

**1.** Маркер в левом верхнем углу таблицы MS Word позволяет …

田

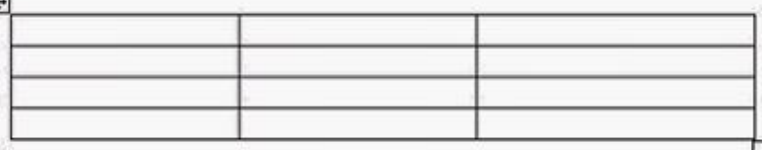

### Выберите один ответ:

1) изменять размеры верхней левой ячейки 2) изменять цвет рамок таблицы

- 3)управлять общими размерами таблицы
- 4) перемещать таблицу по рабочему полю документа (Эталон: 4)

## **2.** С помощью приведенного на рисунке окна можно …

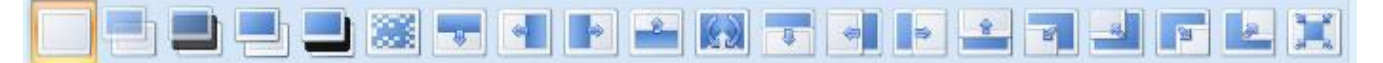

### Выберите один ответ:

1) настроить переход от слайда к слайду 2) настроить анимацию объектов слайда 3) применить к презентации одну из стандартных тем оформления

4) выбрать шаблон презентации (Эталон: 1) **3.**В перечне функций укажите функции, относящиеся к категории статистические ... Выберите один ответ: 1) СУММ(), МАКС(), ЕСЛИ() 2) МИН(), МАКС(), СРЗНАЧ()<br>3) МИН(), МАКС(), СУММ() 4) МАКС(), МИН(), ЕСЛИ() 3) МИН $()$ , МАКС $()$ , СУММ $()$ 

(Эталон: 2)

**4.** В таблице приведены данные о количестве призеров олимпиады по информатике (И), математике (М) и физике (Ф) в трех городах России. В столбце E подсчитано количество призеров по каждому городу, а в строке 5 –количество призеров по каждому предмету. По данным таблицы построена диаграмма.

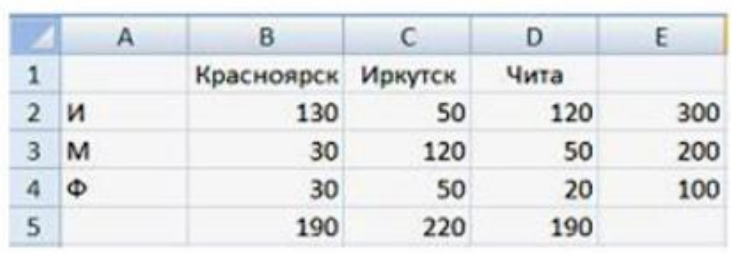

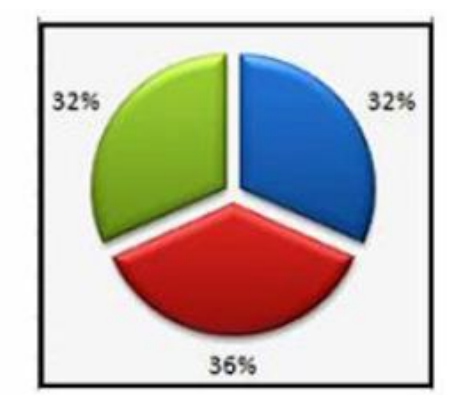

Диаграмма построена по …

Выберите один ответ:

1) строке 5 2) ячейкам В3, С3, D3 3) диапазону B2:В4 4) столбцу Е (Эталон: 1)

**5.** Дан фрагмент базы данных «Тестирование»:

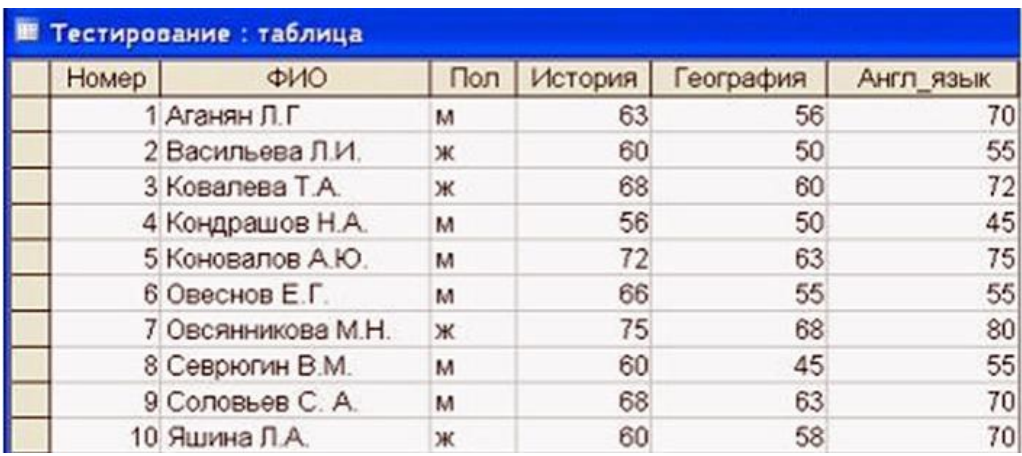

Для подсчета общего количества баллов каждого студента необходимо создать запрос … Выберите один ответ:

1) с вычисляемым полем 2) на обновление

3) с критерием поиска 4) с параметром (Эталон: 1)

# **Оценочное средство 1 – ТЕСТ (ОС- 4)**

**1.** Основное назначение служебных программ состоит в …

Выберите один или несколько ответов:

- 1) расширении функций системных программ
- 2) автоматизации работ по настройке компьютерной системы
- 3) обслуживании инструментальных систем
- 4) организации пользовательского интерфейса

**2.**К антивирусным программам относятся …

Выберите один или несколько ответов:

1) сторожа и ревизоры 2) отладчики и компоновщики

3) драйверы и утилиты 4) доктора и иммунизаторы

**3.** В железнодорожном билете указано:

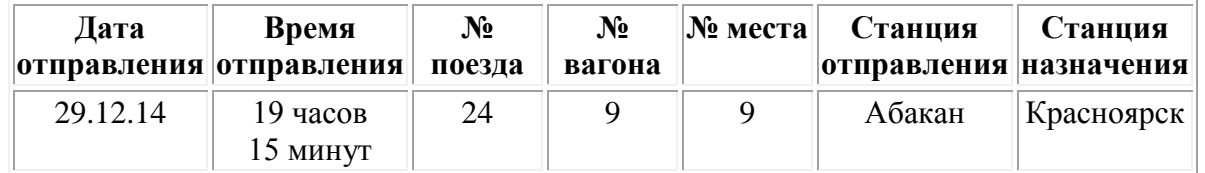

Отъезжающими с точки зрения семантической теории информации как информация может быть воспринято сообщение диктора по радио на вокзале о том, что …

1) поезд № 24 «Абакан – Красноярск» отправляется с третьего пути

2) поезд № 24 следует по маршруту «Абакан – Красноярск»

3) поезд № 24 отправляется в 19 часов 15 минут

4) поезд № 24 отправляется 29 декабря в 19 часов 15 минут

(Эталон: 1)

**5.** 

**4.** Указание адреса ячейки в формуле называется...

Выберите один ответ:

1) ссылкой 2) именем ячейки 3) оператором 4) функцией (Эталон: 1)

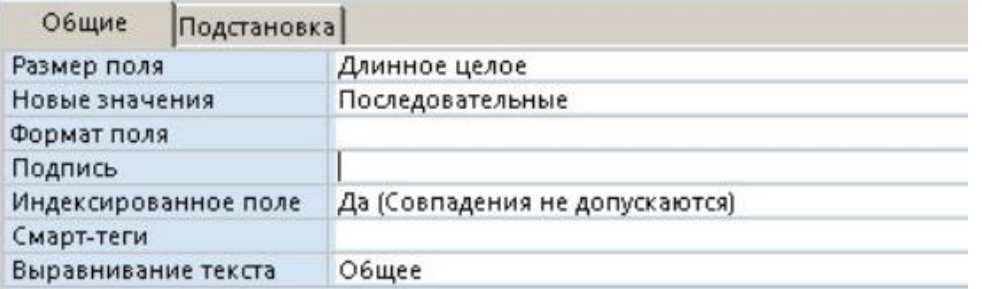

Свойство поля *"Подпись"* в таблице MS Access позволяет …

Выберите один ответ:

1) ввести фамилию автора БД

2) определить текст, который автоматически вводится в поле при создании новой записи

3) задать имя таблицы

4) ввести текст, который выводится как заголовок поля в таблицах, формах или отчетах (Эталон: 4)

**6.** В нижней части окна конструктора запросов MS Access располагается бланк запроса. Каждая строка этого бланка выполняет определенную функцию. Наиболее важная часть бланка запроса, в которой вводятся ограничения поиска (критерии поиска), называется ... Выберите один ответ:

1) схема данных 2) вывод на экран 3) сортировка 4) условие отбора (Эталон: 4) **Критерии оценивания:**

- **«ЗАЧТЕНО»** выставляется обучающемуся, если он выполнил 80 % и более тестовых заданий верно.

- **«НЕ ЗАЧТЕНО»** выставляется обучающемуся, если он выполнил менее 80 % тестовых заданий верно.

В случае выполнения тестовых заданий на оценку «не зачтено», необходимо выполнить повторную диагностику.

# **Оценочное средство 2 – ПРАКТИКО-ОРИЕНТИРОВАННЫЕ ЗАДАНИЯ (ОС- 5)**

**1.** В лексиконе Эллочки-Людоедки, как известно, было 30 слов. Она произносит фразу, состоящую из 50 слов. В этом случае количество информации, которое сообщает Эллочка, составляет \_\_\_\_\_\_ бит.

Считать, что выбор любого из 30 слов равновероятен.

1) 50 2) 30 3) 250 4) 1500 (Эталон: 3)

**2.** Необходимо узнать, на каком из 16 путей находится вагон. Для выяснения этого минимальное число вопросов, подразумевающих ответ «да» или «нет», равно …

1) 8 2) 4 3) 16 4) 5 (Эталон: 1)

**3.** Наибольшую скорость обмена информацией среди перечисленных устройств имеет … Выберите один ответ:

1) дисковод для гибких дисков

- 2) DVD-привод
- 3) оперативная память

4) накопитель на жестких магнитных дисках (HDD) (Эталон: 3)

### **4.** Дан фрагмент электронной таблицы

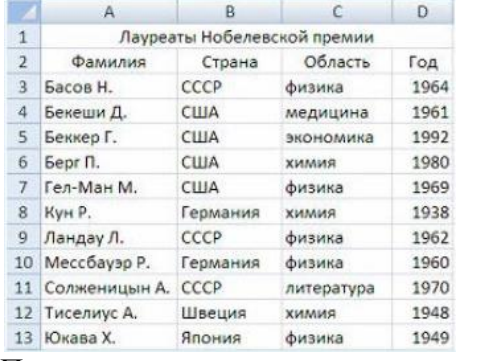

### После проведения сортировки по условиям

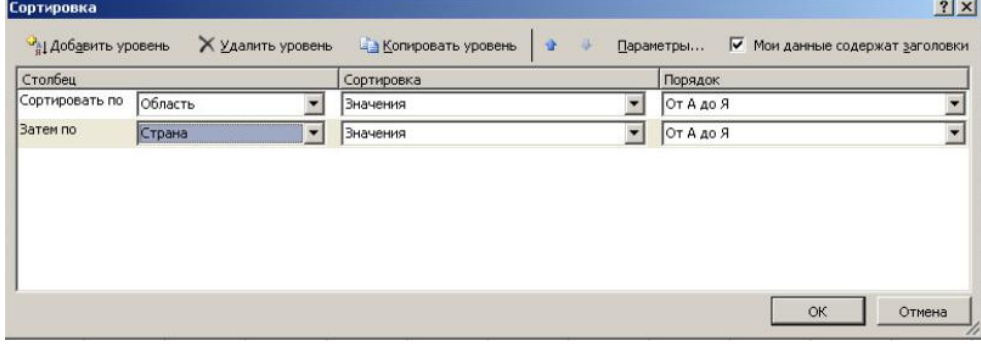

сведения о Басове Н. будут начинаться с ячейки …

Выберите один ответ:

1) A10 2) A8 3) A7 4) A6 (Эталон: 4)

**5.** Реляционная база данных задана тремя таблицами.

| Таблица1                    |     |                      |          | Таблица2         |      |                    |
|-----------------------------|-----|----------------------|----------|------------------|------|--------------------|
| Код<br>спортсмена дистанции | Код | Дата<br>соревнования | Время, с | Код<br>дистанции |      | Длина, м Рекорд, с |
| 104                         | д01 | 12.10.2009           | 37       | д01              | 100  | 35.5               |
| 102                         | д01 | 12.10.2008           | 35.4     | д02              | 200  | 56                 |
| 101                         | д02 | 11.12.2008           | 56.6     | д04              | 400  | 180.2              |
| 102                         | д02 | 11.12.2008           | 56.1     | д05              | 500  | 234                |
| 101                         | Д04 | 13.01.2009           | 181.1    | д10              | 1000 | 560.5              |
| 103                         | д05 | 11.12.2008           | 242.8    |                  |      |                    |

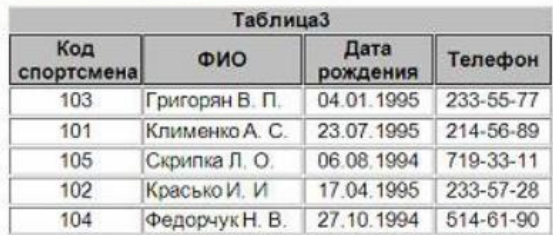

Поля *Код спортсмена* , *Код дистанции* , *Дата соревнования* , *Время* , *Телефон* соответственно должны иметь типы …

Выберите один ответ:

1) числовой (целое), текстовый, дата/время, дата/время, текстовый

2) числовой (целое), текстовый, дата, время, текстовый

3) числовой (целое), текстовый, дата/время, числовой (с плавающей точкой), текстовый

4) числовой (целое), текстовый, дата/время, числовой (с плавающей точкой), числовой (с

плавающей точкой) (Эталон: 3)

### **Критерии оценивания:**

- **«ЗАЧТЕНО»** выставляется обучающемуся, если он выполнил 80 % и более тестовых заданий верно.

- **«НЕ ЗАЧТЕНО»** выставляется обучающемуся, если он выполнил менее 80 % тестовых заданий верно.

В случае выполнения тестовых заданий на оценку «не зачтено», необходимо выполнить повторную диагностику.

## **Оценочное средство 3 – ПРАКТИКО-ОРИЕНТИРОВАННЫЕ ЗАДАНИЯ (ОС- 6)**

**1.** Фильтрация данных в MS Excel – это процедура, предназначенная для...

Выберите один ответ:

- 1) графического представления данных из исходной таблицы изменение порядка записей
- 2) расположения данных исходной таблицы в наиболее удобном для пользователя виде
- 3) отображения на экране записей таблицы, значения в которых соответствуют условиям, заданным пользователем

**2.** Выделить не смежные ячейки в MS Excel можно ...

Выберите один ответ:

- 1) делая щелчки по ячейкам, удерживая нажатой клавишу Alt
- 2) делая щелчки по ячейкам, удерживая нажатой клавишу Shift
- 3) используя команду меню Правка Выделить все
- 4) делая щелчки по ячейкам, удерживая нажатой клавишу Ctrl

**3.** Для подведения итога по данным, расположенным в нескольких независимых таблицах можно использовать ...

Выберите один или несколько ответов:

1) инструмент "Сводная таблица" 2) инструмент "Подбор параметра"

3) инструмент "Консолидация" 4) надстройку "Поиск решения"

**4.** Дан фрагмент базы данных «Сотрудники».

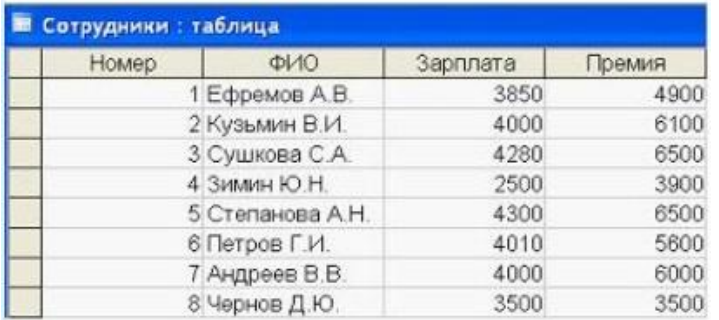

Чтобы повысить всем сотрудникам зарплату на 20%, необходимо создать запрос … Выберите один ответ:

1) с вычисляемым полем 2) на обновление

- 
- 
- 3) с параметром 4) с групповыми операциями (Эталон: 2)

**5.** Создается информационная модель, описывающая олимпиаду по физике. Модель позволяет получить следующую информацию:

-фамилию участника, набравшего максимальное количество баллов в теоретическом туре;

- фамилию учителя физики и номер школы, в которой учится участник, набравший максимальное

количество баллов в практическом туре;

- возраст участника, набравшего максимальную сумму баллов по двум турам.

Построенная модель не должна содержать избыточную информацию. Признаками объекта,

которые должны быть отражены в информационной модели, являются …

Выберите один ответ:

1) фамилия участника, год рождения, возраст, номер школы, фамилия учителя, теоретический тур, практический тур

2) фамилия участника, год рождения, номер школы, фамилия учителя, теоретический тур, практический тур

3) фамилия участника, возраст, номер школы, фамилия учителя, теоретический тур, практический тур

4) фамилия участника, год рождения, номер школы, фамилия учителя, теоретический тур,

практический тур, сумма баллов (Эталон: 2)

## **Критерии оценивания:**

- **«ЗАЧТЕНО»** выставляется обучающемуся, если он выполнил 80 % и более тестовых заданий верно.

- **«НЕ ЗАЧТЕНО»** выставляется обучающемуся, если он выполнил менее 80 % тестовых заданий верно.

В случае выполнения тестовых заданий на оценку «не зачтено», необходимо выполнить повторную диагностику.

# **2.2 Оценочные средства для промежуточной аттестации**

Учебным планом изучения дисциплины в первом и втором семестрах предусмотрен зачет.

# **ВОПРОСЫ К ЗАЧЕТУ**

Сообщения, данные, сигнал, свойства информации, показатели качества информации.

- 1 Информационные процессы и их модели.
- 2 Меры и единицы количества и объема информации
- 3 Кодирование данных в ЭВМ.
- 4 Представление текстовой информации в компьютере.
- 5 Представление графической информации в компьютере.
- 6 Представление звуковой информации в компьютере.
- 7 История развития ЭВМ.
- 8 Понятие архитектуры ЭВМ. Архитектуры фон Неймана
- 9 Состав и назначение основных элементов персонального компьютера.
- 10 Классификация программного обеспечения. Виды программного обеспечения и их характеристики.
- 11 Назначение и основные приемы работы в Microsoft Office Word. Технологии обработки текстовой информации (MS Word).
- 12 Назначение и основные приемы работы в Microsoft Office Power Point. Технологии создания электронных презентаций (MS Power Point).
- 13 Назначение и основные приемы работы в Microsoft Office Excel. Технологии обработки табличной информации (MS Excel).
- 14 Назначение и основные приемы работы в Mathcad.
- 15 Базы данных. Системы управления базами данных (MS Access).
- 16. Основные понятия реляционных баз данных. Понятия: объект, класс объектов, свойство, атрибут, связь. Типы связей, их графическое изображение.
- 17. Понятие БД и СУБД. Функции СУБД. Основные компоненты БД. Атрибуты таблицы: поле и запись.
- 18. Основные понятия и принципы работы в компьютерных сетях. Классификация вычислительных сетей.
- 19. Назначение справочно-правовых информационных системы.

20. Протокол передачи данных TCP/IP. Протокол обмена файлами FTP. Протокол передачи гипертекста HTTP.

21. Всемирная паутина. Технология WWW. Электронная почта.

22. Поисковые системы.

- 23. Компьютерная безопасность и преступность.
- 24. Защита информации.
- 25. Законы РФ об информации.

## **Критерии для выставления зачета**

- **«ЗАЧТЕНО»** выставляется обучающемуся, если:

- 1. Он глубоко и прочно усвоил материал, исчерпывающе, последовательно, четко и логически стройно его излагает.
- 2. Умеет тесно увязывать теорию с практикой.
- 3. Не допускает существенных неточностей при возникновении дополнительных вопросов.

- **«НЕ ЗАЧТЕНО»** выставляется обучающемуся, если:

- 1. Студент не усвоил основной материал и его детали, допускает значительные неточности при ответе.
- 2. Нарушает логическую последовательность в ответе.
- 3. Неуверенно, с большими затруднениями отвечает на дополнительные вопросы.

## **3. Процедура промежуточной аттестации**

Сдача зачета производится в последнюю неделю обучения. Ведущим преподавателем может быть проведена промежуточная аттестация студента по результатам обучения без дополнительной сдачи зачета по вопросам. Зачет проставляется студенту после успешной сдачи всех лабораторных работ, тестов.

Оценочные средства для инвалидов и лиц с ограниченными возможностями здоровья выбираются с учетом их индивидуальных психофизических возможностей (подбираются индивидуально в зависимости от возможностей здоровья студента):

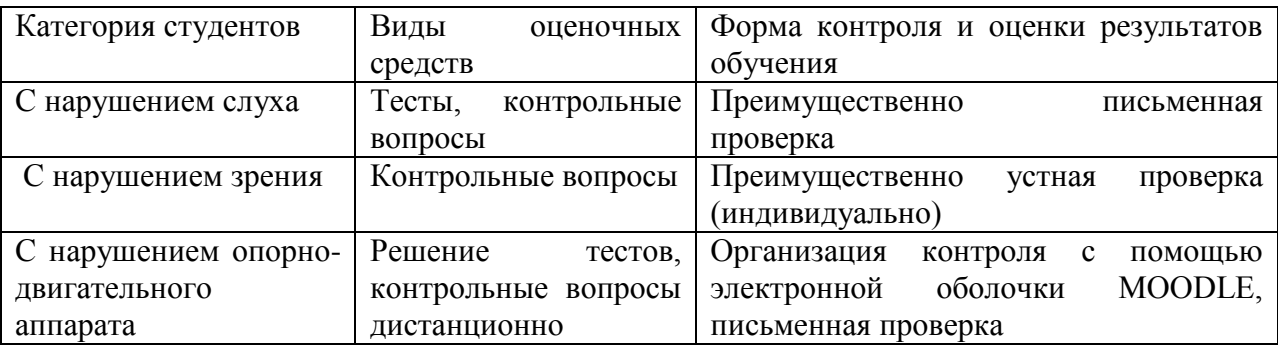

Разработчик: / Е. В. Перехожева